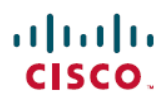

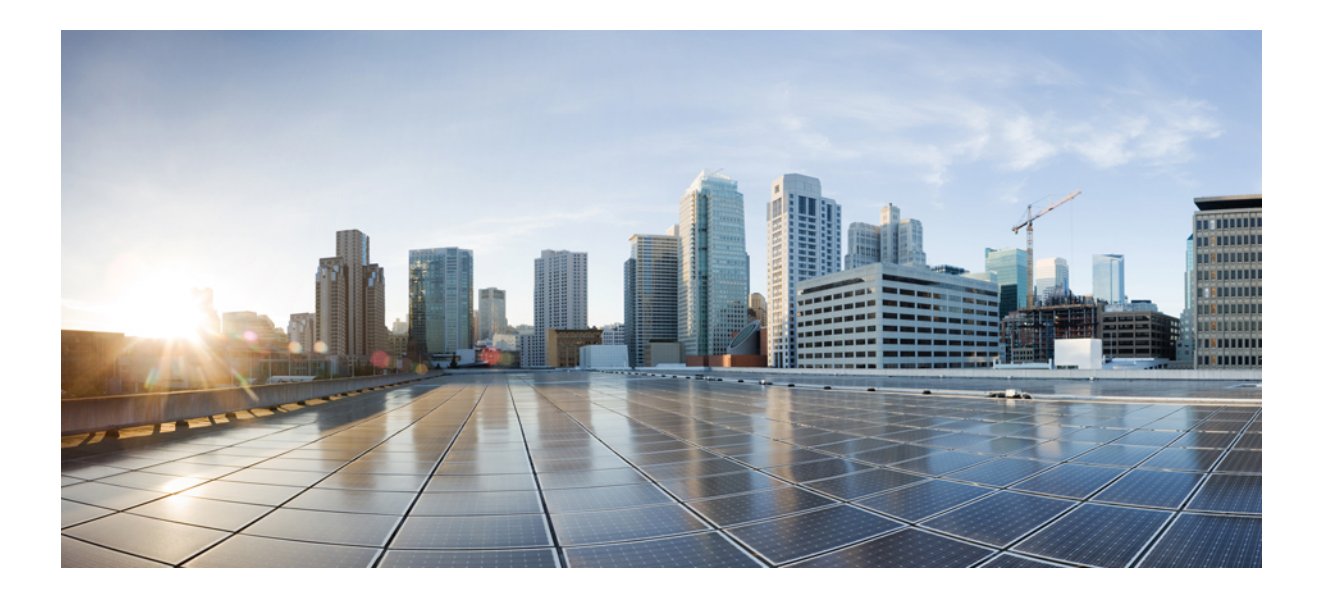

# **Cisco IOS XML-PI Command Reference**

## **Americas Headquarters**

Cisco Systems, Inc. 170 West Tasman Drive San Jose, CA 95134-1706 USA http://www.cisco.com Tel: 408 526-4000 800 553-NETS (6387) Fax: 408 527-0883

© 2018 Cisco Systems, Inc. All rights reserved.

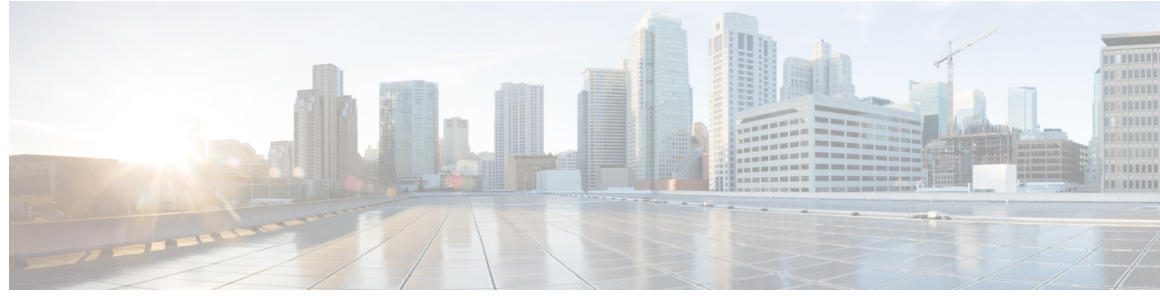

**CONTENTS**

 $\mathbf I$ 

**CHAPTER 1 A through Z [Commands](#page-4-0) 1**

[format](#page-5-0) global **2** [netconf](#page-7-0) format **4** show [format](#page-9-0) **6** show [odm-format](#page-13-0) **10** show [xsd-format](#page-15-0) **12** spec-file install [add-entry](#page-17-0) **14** [spec-file](#page-19-0) install built-in **16** [spec-file](#page-21-0) install file **18** spec-file install [remove-entry](#page-23-0) **20** [spec-file](#page-25-0) install restore **22**

 $\mathbf I$ 

<span id="page-4-0"></span>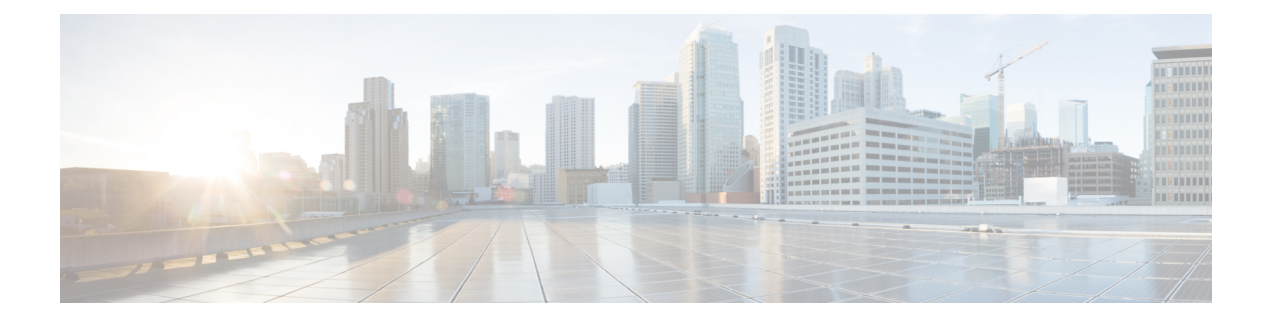

# **A through Z Commands**

- format [global,](#page-5-0) page 2
- [netconf](#page-7-0) format, page 4
- show [format,](#page-9-0) page 6
- show [odm-format,](#page-13-0) page 10
- show [xsd-format,](#page-15-0) page 12
- spec-file install [add-entry,](#page-17-0) page 14
- [spec-file](#page-19-0) install built-in, page 16
- [spec-file](#page-21-0) install file, page 18
- spec-file install [remove-entry,](#page-23-0) page 20
- [spec-file](#page-25-0) install restore, page 22

# <span id="page-5-0"></span>**format global**

To specify a default Operational Data Model (ODM) specification file other than the built-in specification file for XML-formatted requests, use the **format global** command in global configuration mode. To remove the default file, use the **no** form of this command.

**format global** *location***:***local-filename*

**no format global**

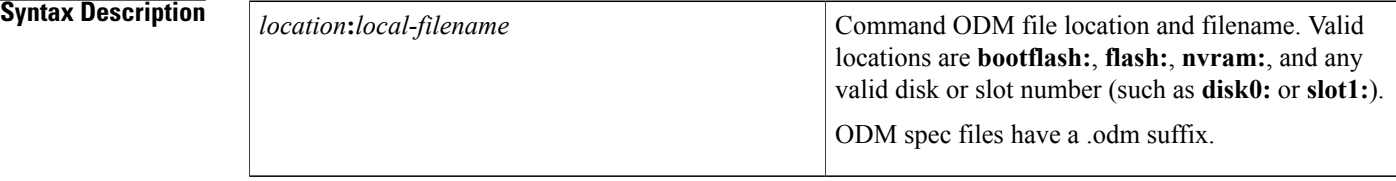

**Command Default** The built-in spec file is used.

## **Command Modes** Global configuration (config)

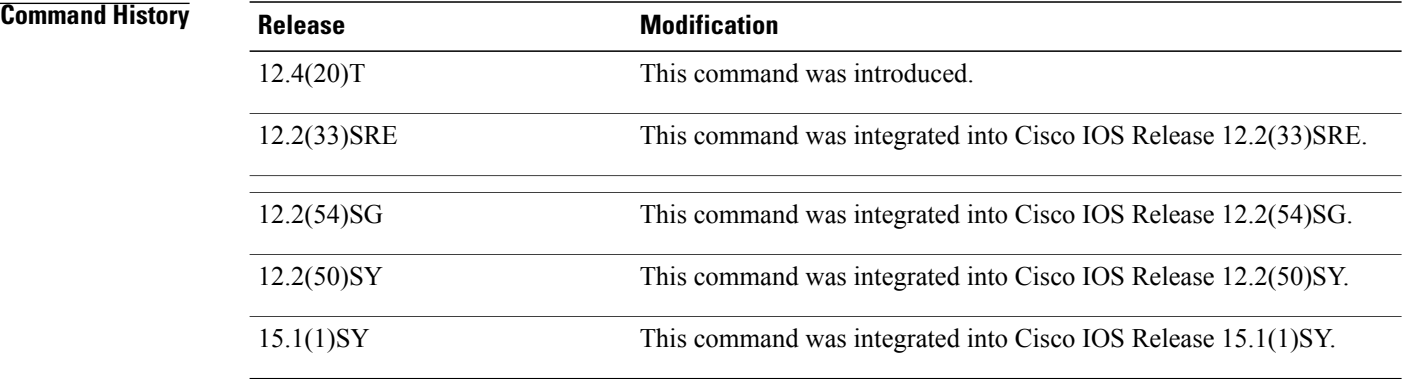

**Usage Guidelines** Use the **format global** command to specify an ODM spec file as the default for all XML-formatted requests coming from NETCONF operations. The NETCONF file search precedence is to look first for the file associated by the **netconf format** command, then for the file defined by the **format global** command, and finally for the built-in spec file.

> The ODM spec file must exist on the files ystem before NETCONF can be configured to use it. If the file does not exist, the **format global** command is rejected.

**Examples** The following example shows how to define a default ODM file to be used for all requests, then associates that file with NETCONF for all XML-formatted requests. If no file is specified, the built-in spec file is used for all requests:

> Router(config)# **format global disk0:spec3.3.odm** Router(config)# **netconf format disk2:spec3.3.odm**

## **Related Commands**

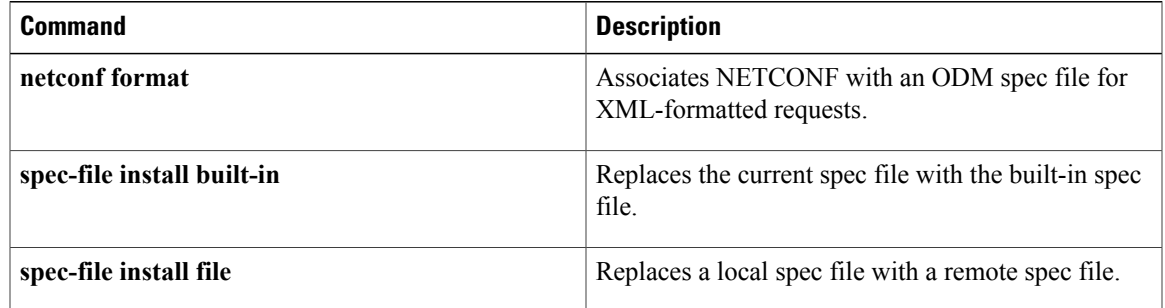

# <span id="page-7-0"></span>**netconf format**

To associate Network Configuration Protocol (NETCONF) with an Operational Data Model (ODM) specification file for XML-formatted requests, use the **netconf format** command in global configuration mode. To remove the association, use the **no** form of this command.

**netconf format** *location***:***local-filename*

**no netconf format**

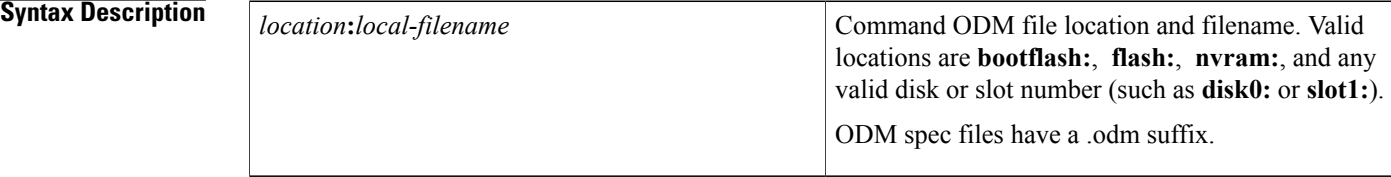

**Command Default** The spec file defined by the **format global** command is used.

## **Command Modes** Global configuration (config)

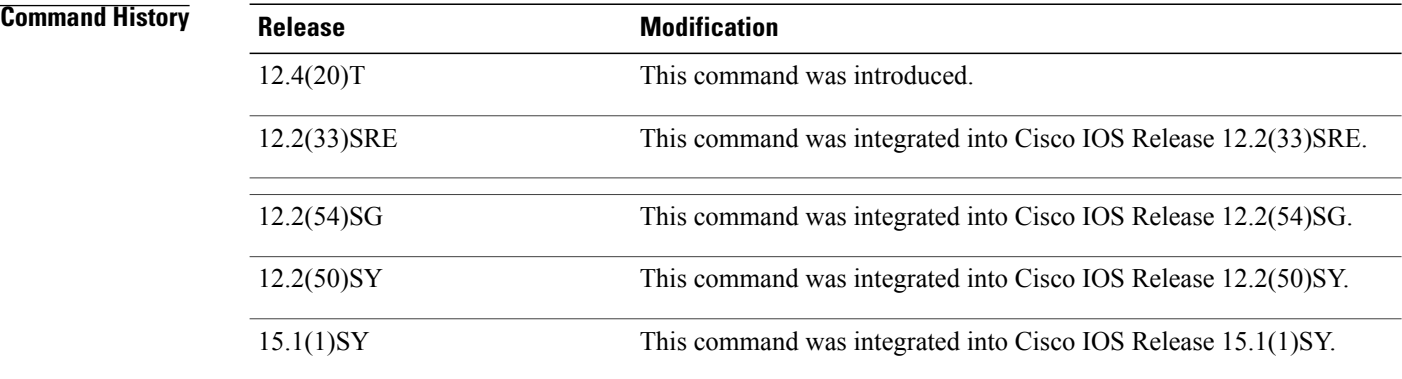

**Usage Guidelines** Use the **netconf format** command to make an association with NETCONF to use the specified ODM spec file for all XML-formatted requests coming from NETCONF operations.

> The ODM spec file must exist on the files ystem before NETCONF can be configured to use it. If the file does not exist, the **netconf format** command is rejected.

### **Examples** The following example shows how to associate a file named spec3.3.odm with NETCONF:

Router(config)# **netconf format disk0:spec3.3.odm**

## **Related Commands**

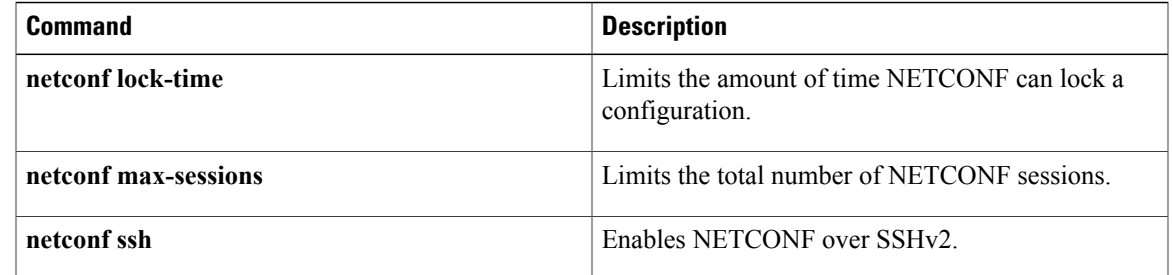

T

# <span id="page-9-0"></span>**show format**

To display a fully expanded list of commands that have a spec file entry (SFE), display the SFE of a specific command, or validate a specific spec file, use the **show format** command in privileged EXEC mode.

**show format** [**built-in**| *location***:***local-filename*] [**cli** *command***| validate**]

**Syntax Description** 

| built-in                | (Optional) Displays the commands with SFEs in the<br>built-in spec file, and validates the built-in spec file<br>when used with the <b>validate</b> keyword. Displays the<br>SFE for a specific command when used with the cli<br>keyword and command argument. |
|-------------------------|----------------------------------------------------------------------------------------------------|
| location:local-filename | (Optional) Command Operational Data Model (ODM)<br>spec file location and filename. Valid locations are<br><b>bootflash:, flash:, nvram:, and any valid disk or</b><br>slot number (such as <b>disk0</b> : or <b>slot1</b> :).                                  |
|                         | ODM spec files have a .odm suffix. The pipe ( )<br>output modifier can be used in the command.                                                                                                    |
|                         | These arguments are not required if you want<br><b>Note</b><br>to use a default ODM file defined with the<br>format global command.                                                                                                    |
| cli command             | (Optional) Displays only the SFE for the specified<br>command. Enter a fully expanded command name.                                                                                                    |
| validate                | (Optional) Validates the built-in spec file or a specific<br>spec file.                                                                                                    |

## **Command Modes** Privileged EXEC (#)

### *Command History*

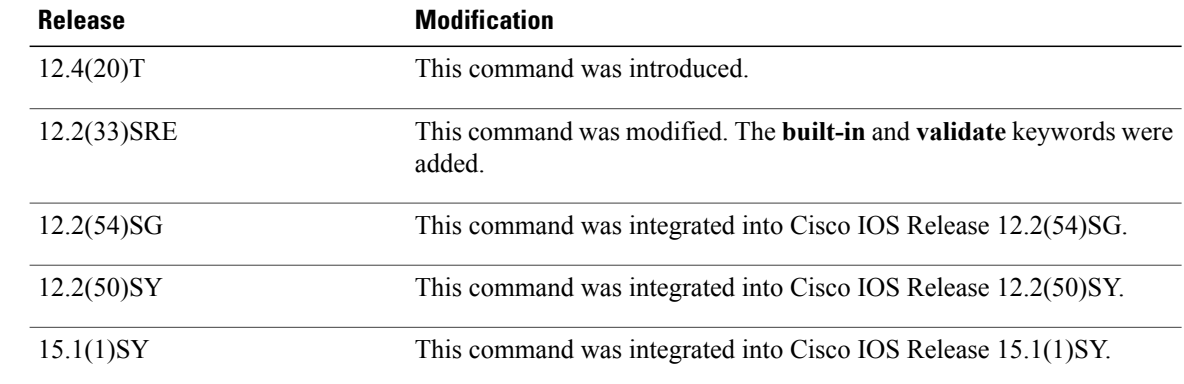

**Usage Guidelines** Use the **show format** command to display an index of commands that have an SFE in the spec file, display the SFE of a specific command, or validate a spec file. The SFE of any command is in XML format. Use the **show format** command to display an index of commands with an SFE in the current spec file. Some commands have an SFE in the built-in spec file of the image. Use the **show format built-in** command to display an index of the commands with an SFE in the built-in spec file.

> To display theSFE for a specific command in the built-in spec file, use the **show formatbuilt-incli** *command* command. For example, if **show inventory** is present in the built-in spec file, then the **show format built-in cli show inventory** command will display the spec entry for this CLI. To display the SFE for a specific command in a specific spec file, use the **show format** *location***:***local-filename* **cli***command* command.

> To validate the built-in spec file use the **show format built-in validate** command. To validate a specific spec file use the **show format***location***:***local-filename* **validate** command.

**Examples** The following example displays the list of commands that have SFEs in the built-in spec file of the image:

Router# **show format built-in**

The following CLI are supported in built-in show inventory show ip interface brief The following example shows a list of fully expanded command names that have spec files in the spec3.3.odm file. A message is attached that lists an incorrectly defined command.

Router# **show format slot0:spec3.3.odm**

The following CLI are supported in slot0:spec3.3.odm show arp show bootvar show cdp neighbors detail show context show flash: show interfaces\* show interfaces show inventory show ip interface\* show ip interface brief show ip nat translations show line value show line show processes memory show region show spanning-tree show stacks The following CLI are IGNORED (incorrectly entered) in slot0:spec3.3.odm show async status The following example shows the output when the spec entry for a particular command is requested from the

default ODM file:

Router# **show format cli show inventory**

```
<?xml version='1.0' encoding='utf-8'?>
<ODMSpec>
<Command>
<Name>show inventory</Name>
</Command>
<OS>ios</OS>
<DataModel>
<Container name="ShowInventory">
<Container name="NAME:" alias = "InventoryEntry" dynamic = "true">
<Property name="NAME:" alias = "ChassisName" distance = "1" length = "1" end-de>
```

```
<Property name="DESCR:" alias = "Description" distance = "1" length = "-1" type>
<Property name="PID:" alias="PID" distance = "1" length = "5" end-delimiter = ">
<Property name="VID:" alias="VID" distance = "1" length = "1" end-delimiter = ">
<Property name="SN:" alias="SN" distance = "1" length = "1" end-delimiter = ",">
</Container>
</Container>
</DataModel>
</ODMSpec>
```
The following example shows the output when the spec entry for a particular command is requested from a specific ODM file:

```
Router# show format slot0:spec3.3.odm cli show ip interface brief
<?xml version="1.0" encoding="UTF-8"?>
<ODMSpec>
        <Command>
                <Name>show ip interface brief</Name>
        </Command>
        <OS>ios</OS>
        <DataModel>
                <Container name="ShowIpInterfaceBrief">
                         <Table name="IPInterfaces">
                                <Header name="Interface" type="String" start="0" end="23"/>
                                 <Header name="IP-Address" type="IpAddress" start="24"
end="41"/>
                                 <Header name="OK" type="String" start="42" end="46"/>
                                 <Header name="Method" type="String" start="47" end="53"/>
                                 <Header name="Status" type="String" start="54" end="75"/>
                                <Header name="Protocol" type="String" start="76" end="-1"/>
                         \langle/Table>
                </Container>
</DataModel>
</ODMSpec>
```
The following example validates the built-in spec file:

### Router# **show format built-in validate**

```
The file built-in has been validated
The following example shows the output when a spec file fails to validate:
Router# show format disk2:/spec3.4.odm validate
The following problem was detected in disk2:/spec3.4.odm bad format in the spec file, show
line value
The following example shows the output when a specific spec file is validated:
Router# show format disk2:/spec3.user1.odm validate
The file disk2:/spec3.user1.odm has been validated
The following example specifies the spec file named spec3.user2.odm as the default spec file instead of the
```
built-in spec file, replaces the current spec file with it, and ensures that it is validated as the current spec file:

```
Router(config)# format global disk2:/spec3.user2.odm
Router(config)# exit
Router# spec-file install disk2:/spec3.user2.odm built-in
Replace existing file? [yes]: Enter
Router#
Router# show format validate
```
The file disk2:/spec3.user2.odm has been validated Each display from the **show format** command is self-explanatory; see the "Usage Guidelines" section for more information.

### **Related Commands**

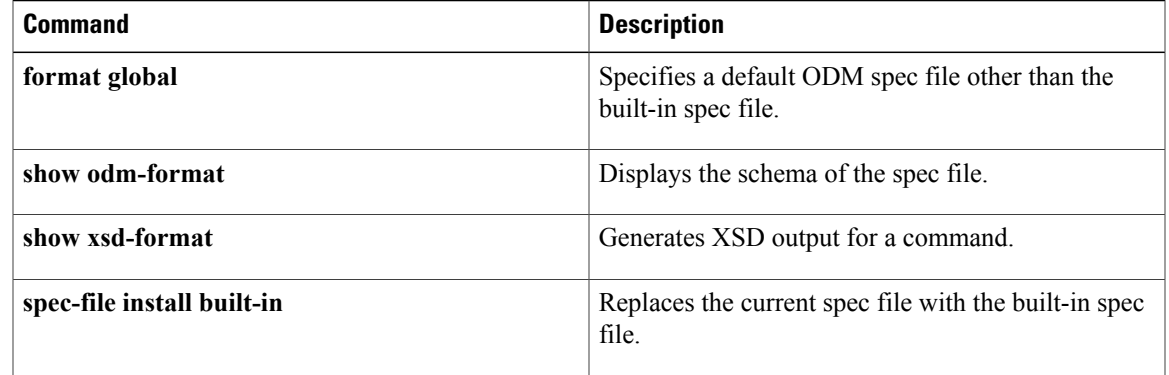

# <span id="page-13-0"></span>**show odm-format**

To display the schema of the spec file, use the **show odm-format** command in privileged EXEC mode.

**show odm-format**

**Syntax Description** This command has no arguments or keywords.

Router# **show odm-format**

**Command Modes** Privileged EXEC (#)

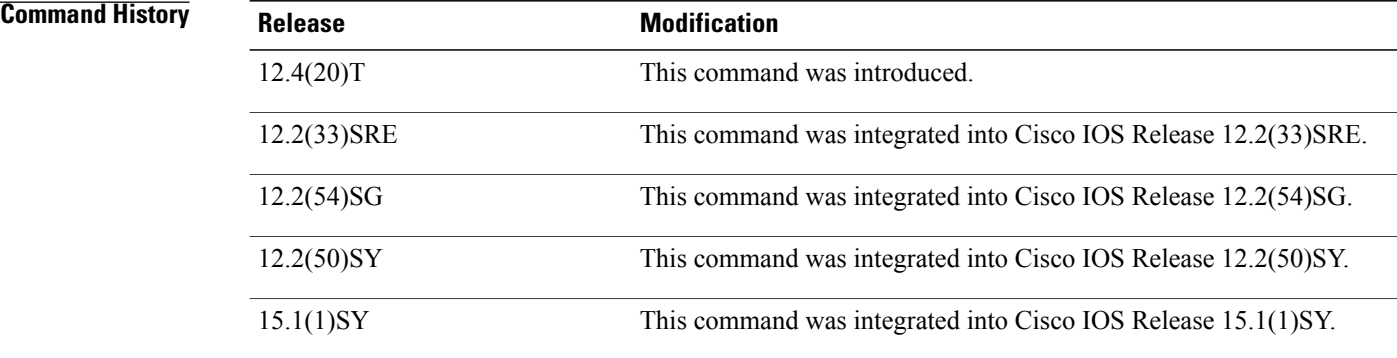

**Usage Guidelines** The **show odm-format** command displays the spec file structure in a fixed output that you can refer to in order to understand the spec file tag hierarchy.

**Examples** The following example shows the fixed output from the **show odm-format** command:

New Name Space '' <NotARealTag> Either 0 or 1 allowed <ODMSpec> Exactly 1 required <Command> Exactly 1 required <Name> Exactly 1 required <AliasSet> Either 0 or 1 allowed <Alias> At least 1 required <OS> Either 0 or 1 allowed <DataModel> Exactly 1 required <Container> Exactly 1 required <Table> 0 or more is allowed <Header> At least 1 required <Option> 0 or more is allowed <EndOfTheTable> Either 0 or 1 allowed <Property> 0 or more is allowed <Option> 0 or more is allowed <Container> 0 or more is allowed <Table> 0 or more is allowed <Header> At least 1 required <Option> 0 or more is allowed <EndOfTheTable> Either 0 or 1 allowed

```
<Property> 0 or more is allowed
    <Option> 0 or more is allowed
     <Container> 0 or more is allowed
  <Legends> 0 or more is allowed
    <Legend> At least 1 required
  <IgnorableLinesList> 0 or more is allowed
    <Line> At least 1 required
<Legends> 0 or more is allowed
  <Legend> At least 1 required
<IgnorableLinesList> 0 or more is allowed
  <Line> At least 1 required
```
The output from the **show odm-format** command is self-explanatory; see the "Usage Guidelines" section for more information.

### **Related Commands**

Г

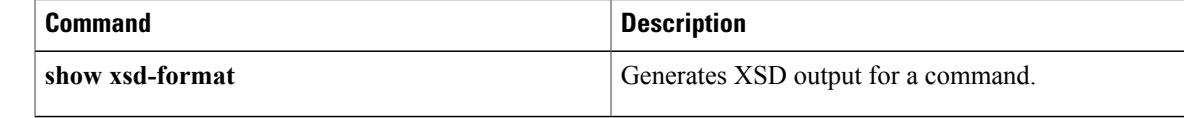

# <span id="page-15-0"></span>**show xsd-format**

To generate XML Schema Definition (XSD) output for a command, use the **show xsd-format** command in privileged EXEC mode.

**show xsd-format** [*location***:***local-filename*] **cli** *command*

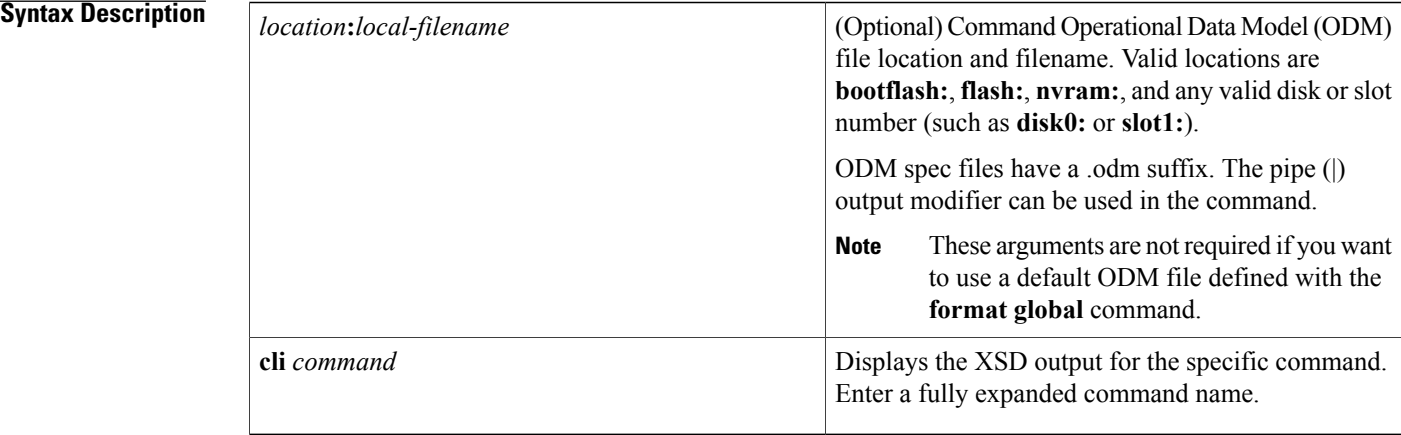

## **Command Modes** Privileged EXEC (#)

**Command History Release Modification** 12.4(20)T This command was introduced. 12.2(33)SRE This command was integrated into Cisco IOS Release 12.2(33)SRE. 12.2(54)SG This command was integrated into Cisco IOS Release 12.2(54)SG. 12.2(50)SY This command was integrated into Cisco IOS Release 12.2(50)SY. 15.1(1)SY This command was integrated into Cisco IOS Release 15.1(1)SY.

**Usage Guidelines** The **show xsd-format** command searches through the ODM spec file to find a match for the specified command name and generates XSD format. The spec file must exist on the local file system. If no spec entry is found, an error is returned.

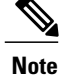

The **show running-config** command output is generated natively in XML, so the spec filename could be an empty file or, if a default spec file has been defined with the **format global** command, no filename is required.

**Examples** The following example displays the XSD generated for the **show arp** command:

```
Router# show xsd-format disk2:spec3.3.odm cli show arp
```

```
<?xml version="1.0"?>
  <xsd:schema elementFormDefault="qualified" attributeFormDefault="unqualified"
xmlns:xsd="http://www.w3.org/2001/XMLSchema">
    <xsd:complexType name="ShowArp_def">
      <xsd:sequence>
        <xsd:choice minOccurs="0" maxOccurs="unbounded">
          <xsd:element ref="Info"/>
          <xsd:element name="ARPTable" minOccurs="0">
            <xsd:complexType>
              <xsd:sequence>
                <xsd:element name="entry" minOccurs="0" maxOccurs="unbounded">
                  <xsd:complexType>
                    <xsd:sequence>
                      <xsd:element name="Protocol" minOccurs="0" type="string" />
                      <xsd:element name="Address" minOccurs="0" type="string" />
                      <xsd:element name="Age" minOccurs="0" type="integer" />
                      <xsd:element name="MAC" minOccurs="0" type="string" />
                      <xsd:element name="Type" minOccurs="0" type="string" />
                      <xsd:element name="Interface" minOccurs="0" type="string" />
                    </xsd:sequence>
                  </xsd:complexType>
                </xsd:element>
              </xsd:sequence>
            </xsd:complexType>
          </xsd:element>
        </xsd:choice>
      </xsd:sequence>
    </xsd:complexType>
    <xsd:element name="Info" type="xsd:string"/>
    <xsd:element name="ShowArp" type="ShowArp_def"/>
  </xsd:schema>
```
The output from the **show xsd-format** command is self-explanatory; see the "Usage Guidelines" section for more information.

### **Related Commands**

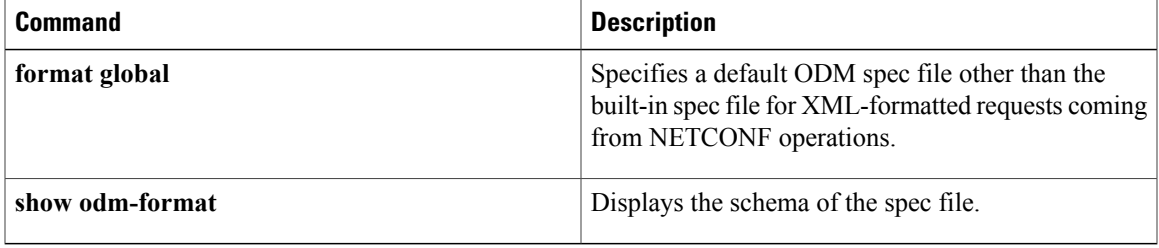

 $\mathbf l$ 

# <span id="page-17-0"></span>**spec-file install add-entry**

To copy a spec file entry (SFE) from a remote location and add it to the local spec file, use the **spec-file install add-entry** command in privileged EXEC mode.

**spec-file install [force]** *location***:***local-filename* **add-entry** *url***:***remote-filename command*

### **Syntax Description**

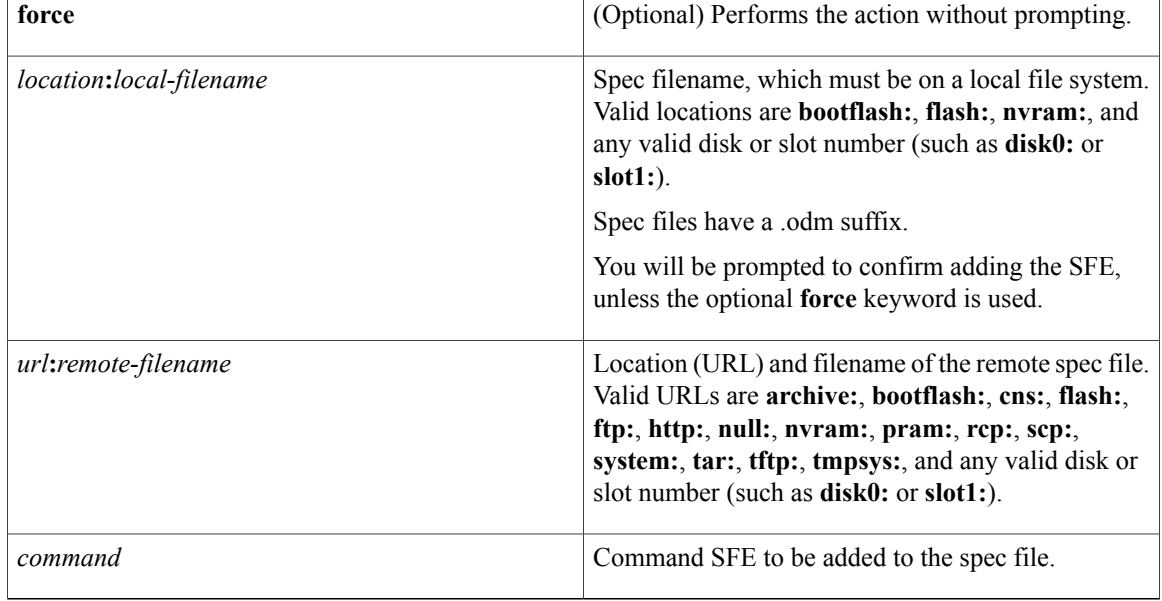

## **Command Modes** Privileged EXEC (#)

### $$

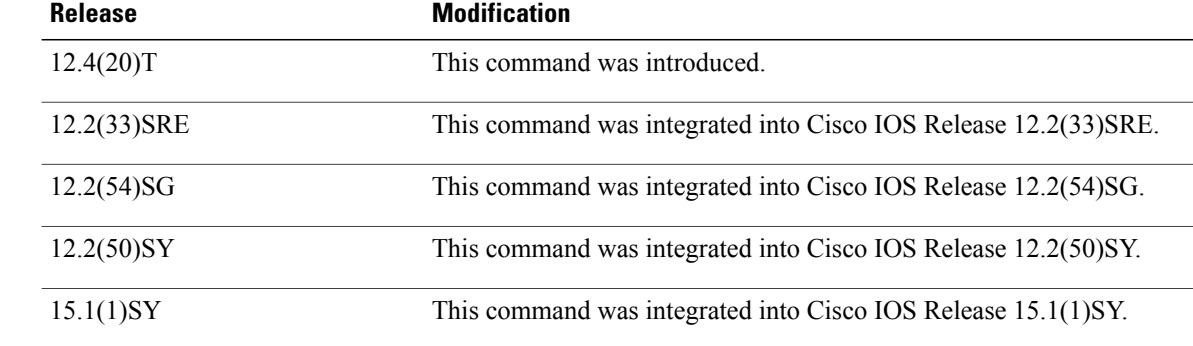

**Usage Guidelines** Use the **spec-file install add-entry** command to add anSFE to a spec file. A check is performed on the loaded SFE to ensure that the command is not already present in the spec file, and that theSFE can be parsed correctly in XML. If the spec file does not exist, you will be prompted before the file is created. If the command SFE already exists in the spec file, you will be prompted before the command SFE is replaced. A backup copy of the local spec file is created before the remote SFE is added. **Examples** The following example adds the **show arp** command SFE from the remote show\_arp.odm file at location "tftp://system1/user1" to the local file: Router# **spec-file install slot0:spec\_file.odm add-entry tftp://system1/user1/show\_arp.odm show arp**

Unless you add the **force** keyword to the command string, you will be prompted as follows:

### create new spec file? [yes]: CLI exists, delete it? [yes]:

Pressing the **Enter** key is the same as typing **yes**. Type **no** and press **Enter** to stop either process.

# **Related Commands**

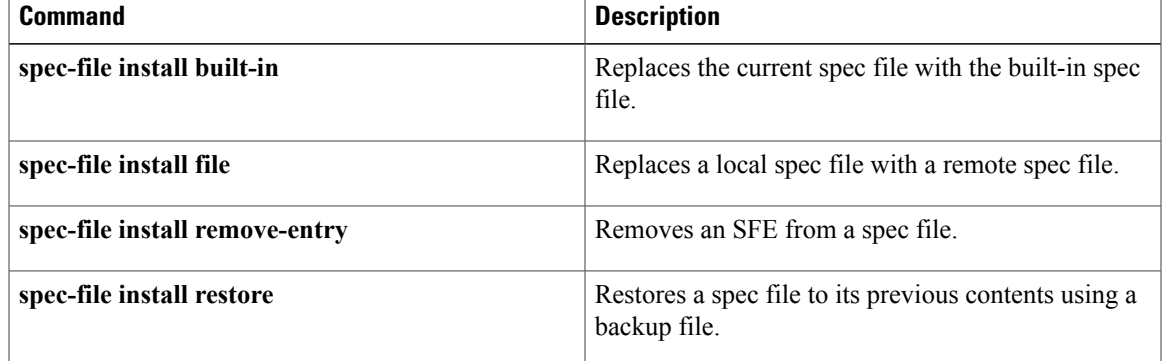

ı

# <span id="page-19-0"></span>**spec-file install built-in**

To replace the current spec file with the built-in spec file, use the **spec-file install built-in** command in privileged EXEC mode.

**spec-file install [force]** *location***:***local-filename* **built-in**

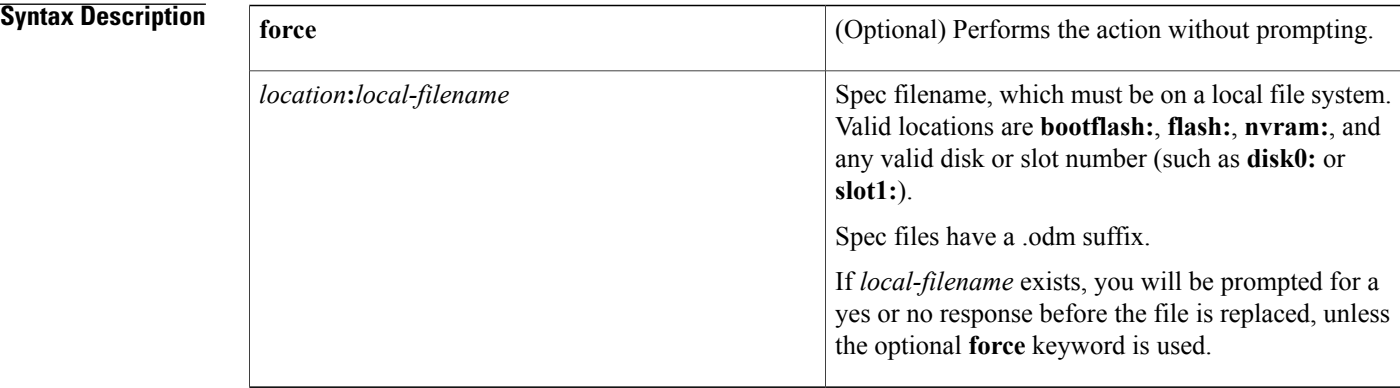

## **Command Modes** Privileged EXEC (#)

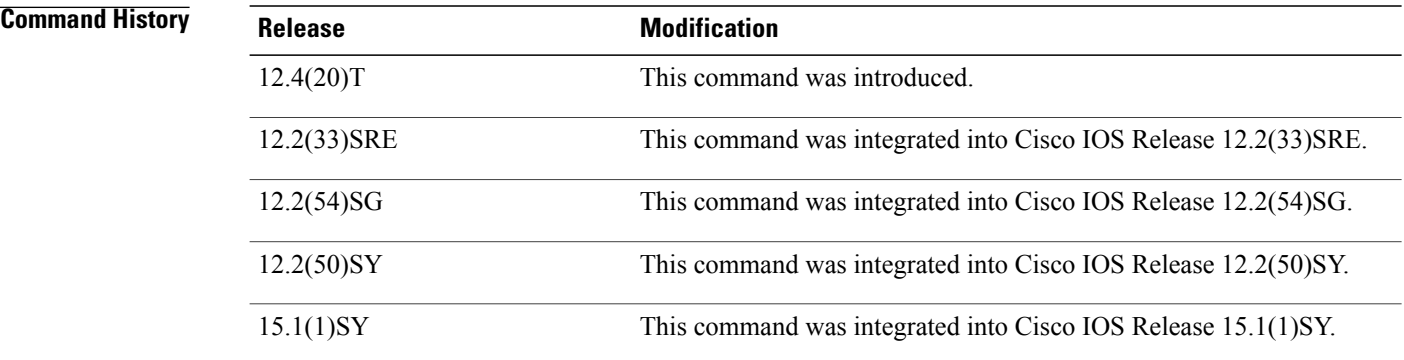

**Usage Guidelines** Use the **spec-file install built-in** to replace the current spec file with the built-in spec file. You will be prompted before the current file is replaced and *filename*.bak will be created.

**Examples** The following example shows how to start the process to replace the current spec file with the built-in spec file:

Router# **spec-file install slot0:spec\_file.odm built-in**

Unless you add the **force** keyword to the command string, you will be prompted as follows:

Replace existing file? [yes]:

Press the **Enter** key to make a backup copy of the current file and then replace it with the built-in spec file. Type **no** and press **Enter** to stop the process.

### **Related Commands**

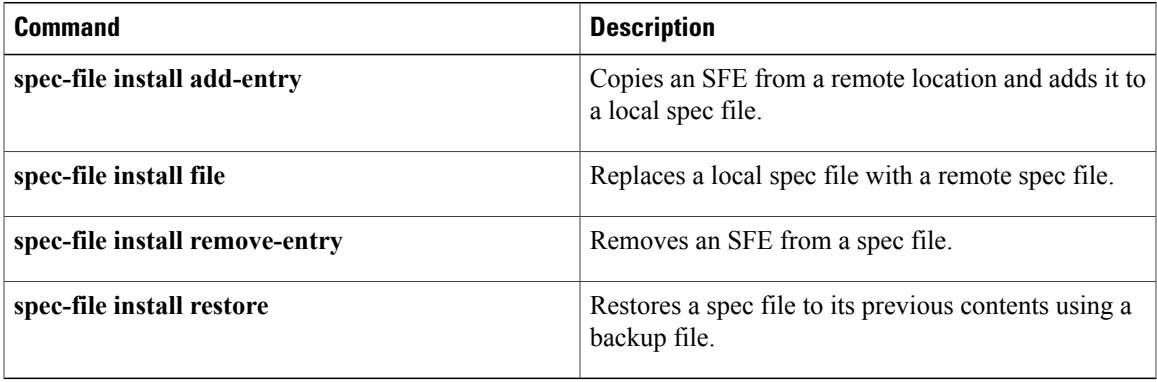

I

# <span id="page-21-0"></span>**spec-file install file**

To replace a local spec file with a remote spec file, use the **spec-file install file** command in privileged EXEC mode.

**spec-file install [force]** *location***:***local-filename* **file** *url* **:** *remote-filename*

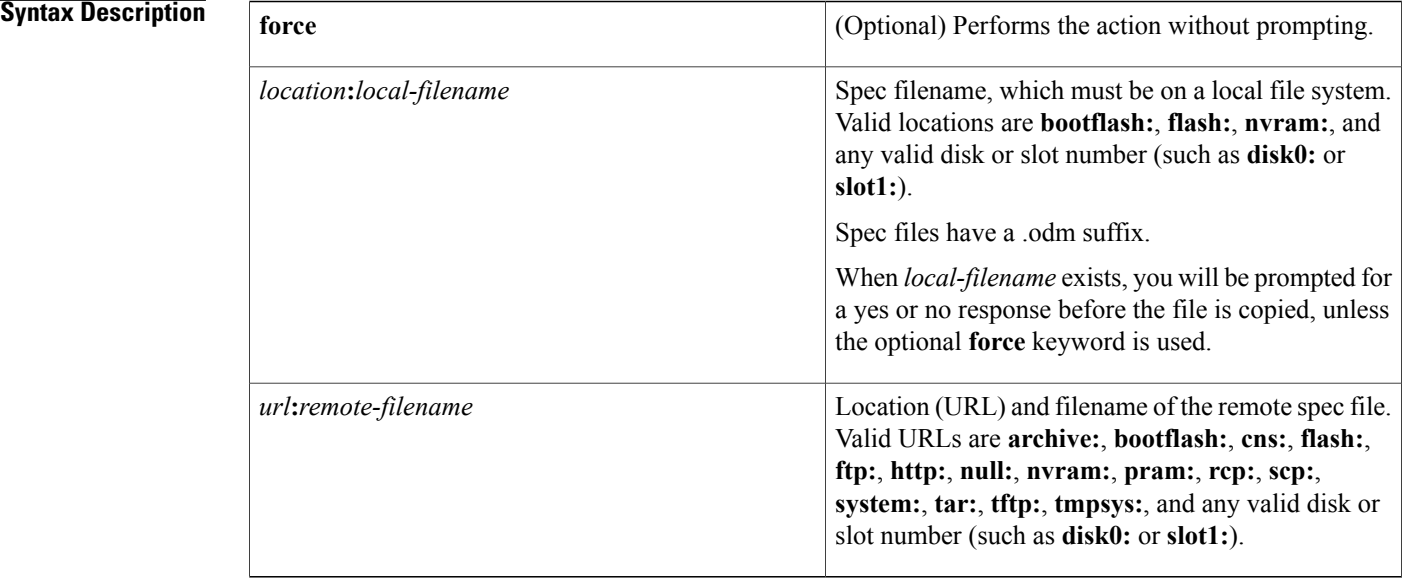

## **Command Modes** Privileged EXEC (#)

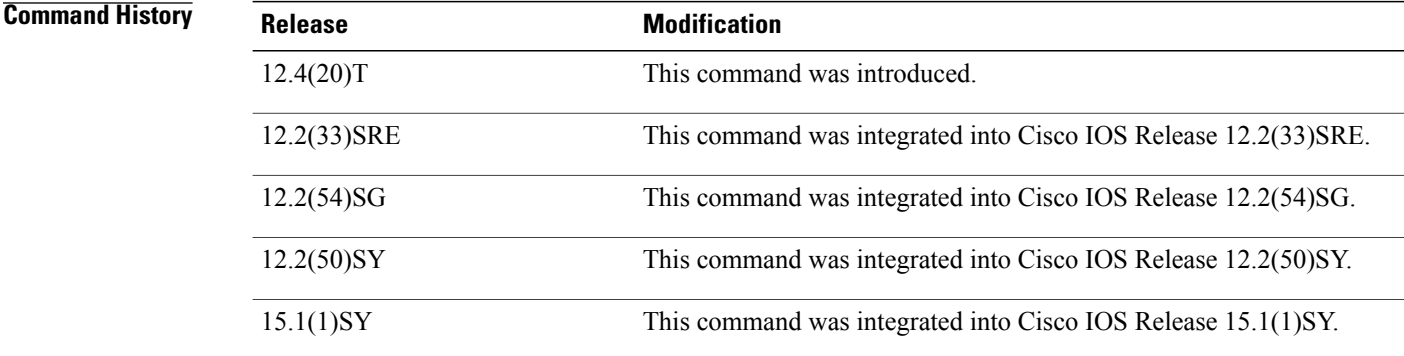

**Usage Guidelines** Use the **spec-file install file** command to copy a remote spec file to a local spec file. A check of the loaded file is performed to ensure that each specified command is included only once, and that the spec file entry (SFE) can be parsed correctly in XML.

Г

**Examples** The following example shows how to copy a remote spec file on "tftp://system1/user1" to the local file:

Router# **spec-file install slot0:spec\_file.odm file tftp://system1/user1/spec\_file.odm** Unless you add the **force** keyword to the command string, you will be prompted as follows:

Replace existing file? [yes]: Press the **Enter** key to complete the command. Type **no** and press **Enter** to stop the process.

### **Related Command**

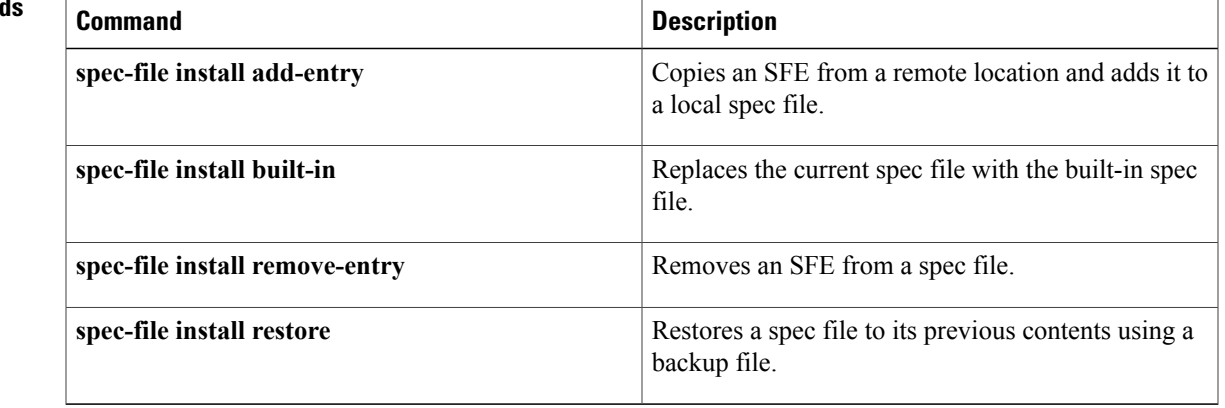

# <span id="page-23-0"></span>**spec-file install remove-entry**

To remove a spec file entry (SFE) from a spec file, use the **spec-file install remove-entry** command in privileged EXEC mode.

**spec-file install [force]** *location***:***local-filename* **remove-entry** *command*

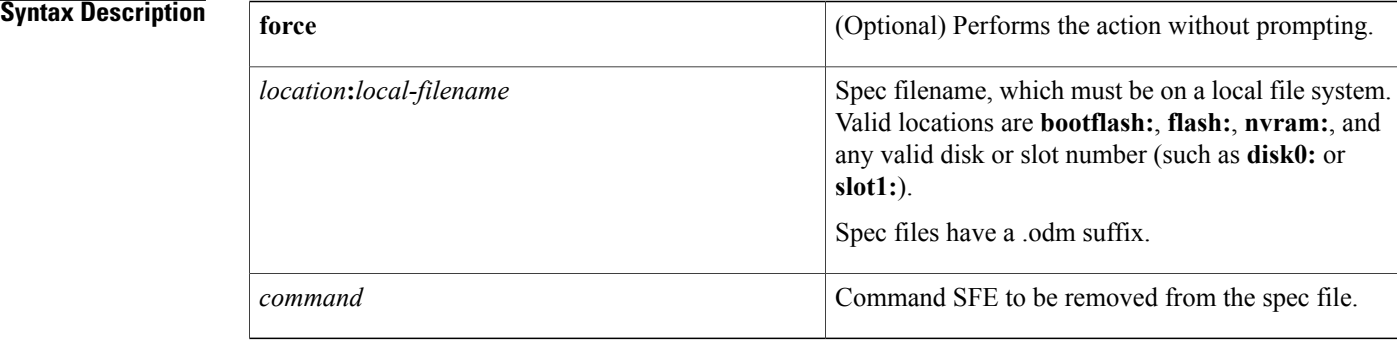

### **Command Modes** Privileged EXEC (#)

# **Command History Release <b>Modification** 12.4(20)T This command was introduced. 12.2(33)SRE This command was integrated into Cisco IOS Release 12.2(33)SRE. 12.2(54)SG This command was integrated into Cisco IOS Release 12.2(54)SG. 12.2(50)SY This command was integrated into Cisco IOS Release 12.2(50)SY. 15.1(1)SY This command was integrated into Cisco IOS Release 15.1(1)SY.

**Usage Guidelines** Use the **spec-file install remove-entry** command to remove a command SFE from a spec file. A check is performed to ensure that the command SFE is present in the spec file. If the spec file does not exist, this command fails. A backup copy of the spec file is created before the SFE is removed.

### **Examples** The following example shows how to remove the **show arp** command SFE from the remote show arp.odm file to the local spec\_file.odm file:

Router# **spec-file install slot0:spec\_file.odm remove-entry show arp**

## **Related Commands**

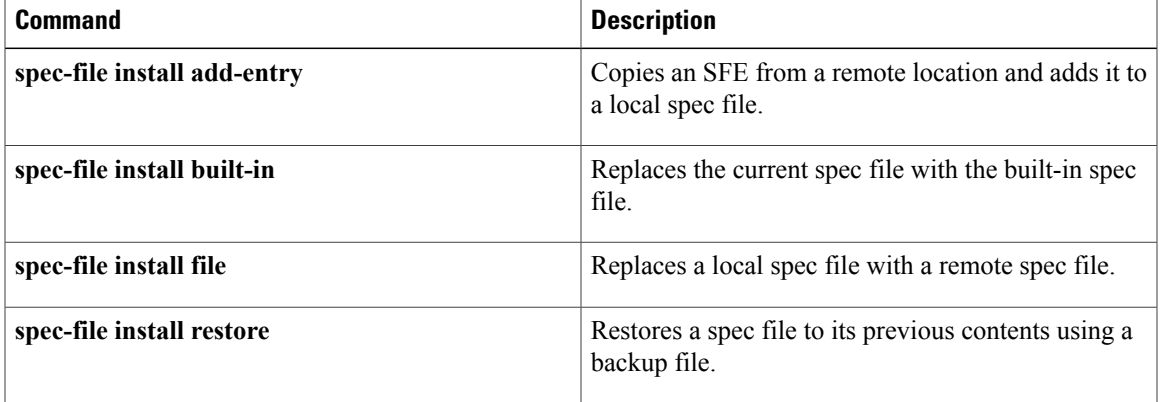

# <span id="page-25-0"></span>**spec-file install restore**

To restore a spec file to its previous contents using a backup file, use the **spec-file install restore** command in privileged EXEC mode.

**spec-file install [force]** *location***:***local-filename* **restore**

### **Syntax Description**

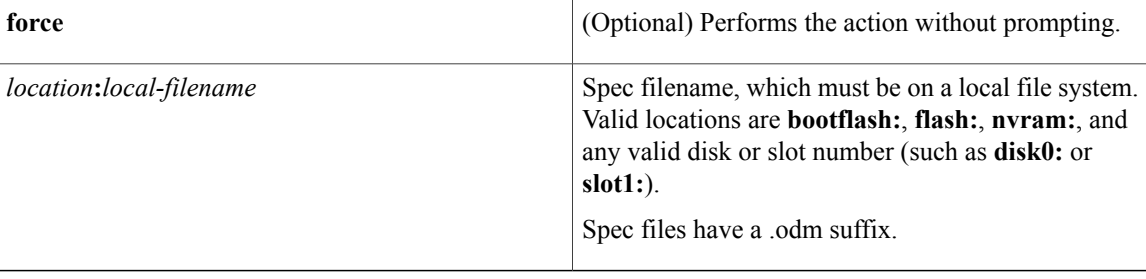

## **Command Modes** Privileged EXEC (#)

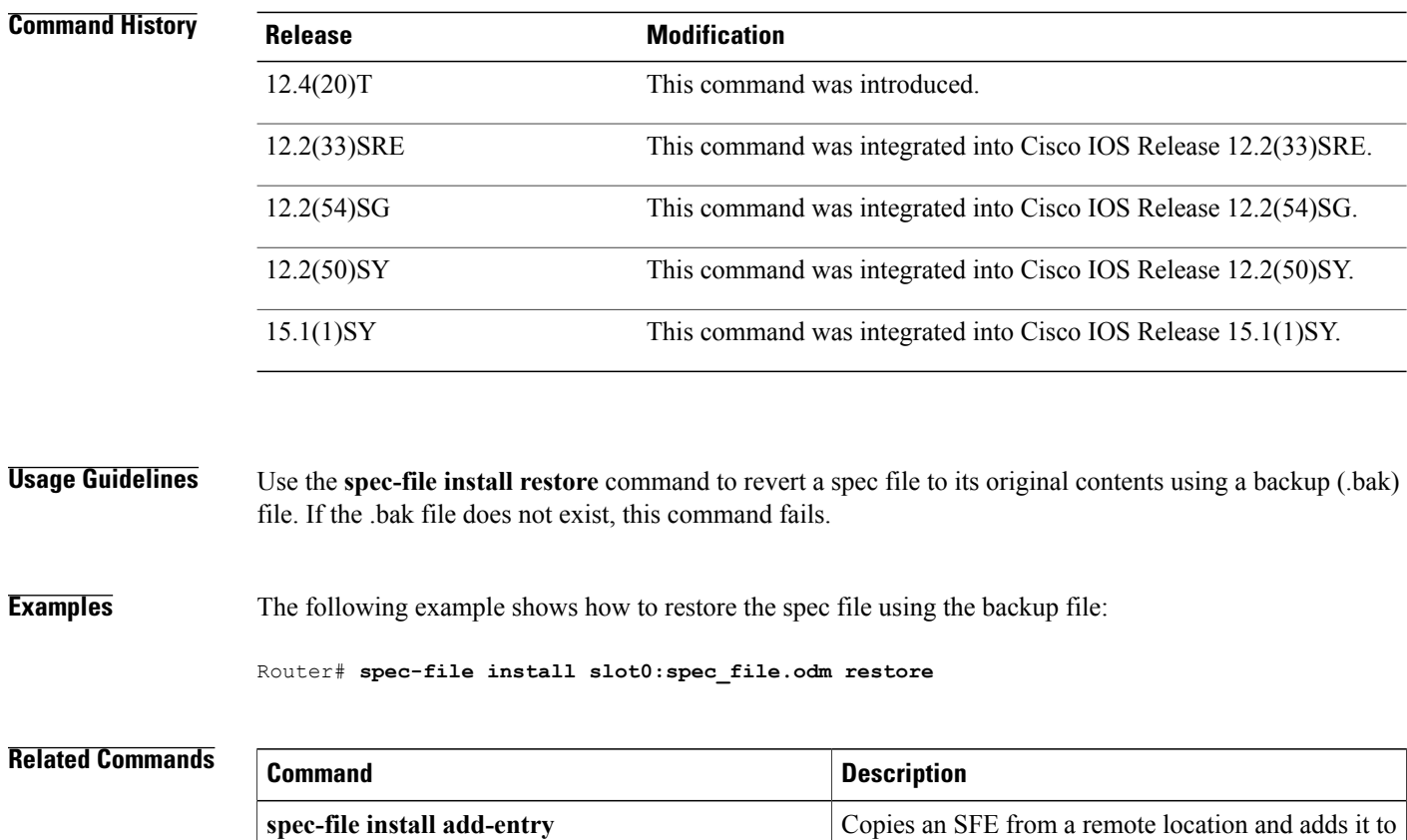

a local spec file.

I

 $\mathbf{I}$ 

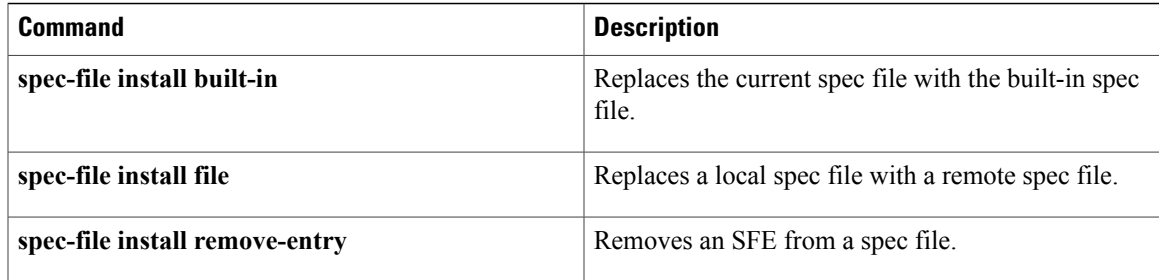

 $\mathbf I$